## **Use your call sign folder to find your most used forms faster.** 9/24/2020 MAB

## *Quick access for often used forms*

Using **File Explorer** go to the Standard Templates folder in Express. *This is off the RMS Express root folder.*

This PC  $\rightarrow$  Local Disk (C:)  $\rightarrow$  RMS Express

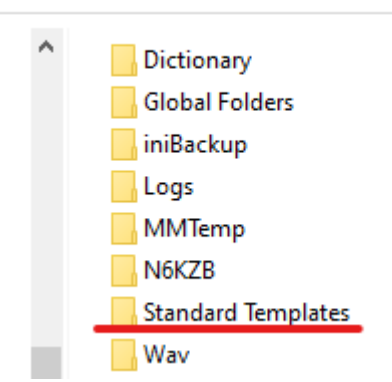

Now select the Folder that has the forms you want.rom the selected folder, copy the **only** the **.txt** file (s) for the needed HTML template (s).

## *(Leave the HTMLs alone)*

*To make it easier to find the .txt files, open the folder & sort by type, the .txt files will be together.*

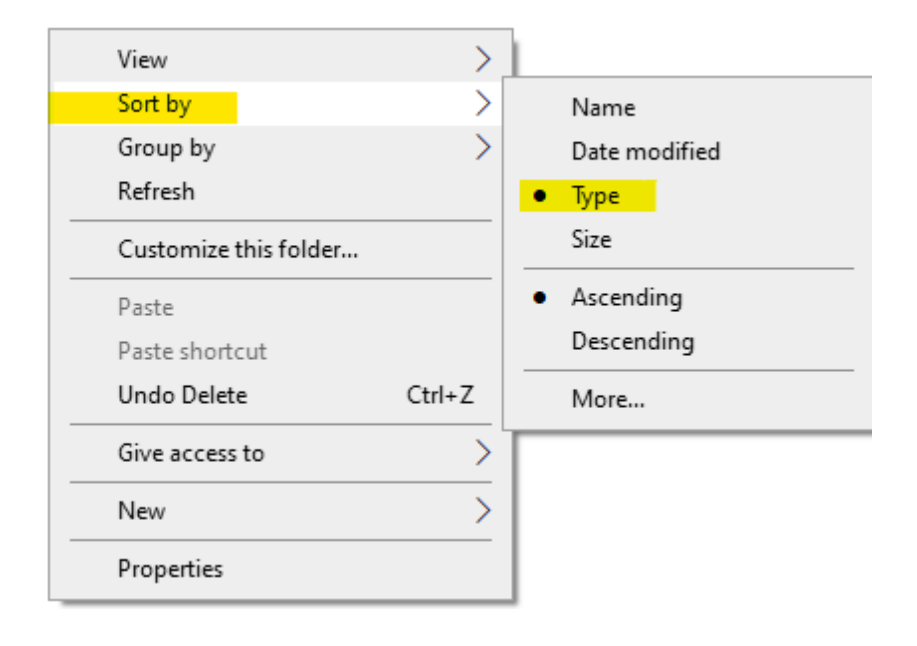

Now go to your **CALL sign folder > Templates** and paste the **.txt** files (s) there.

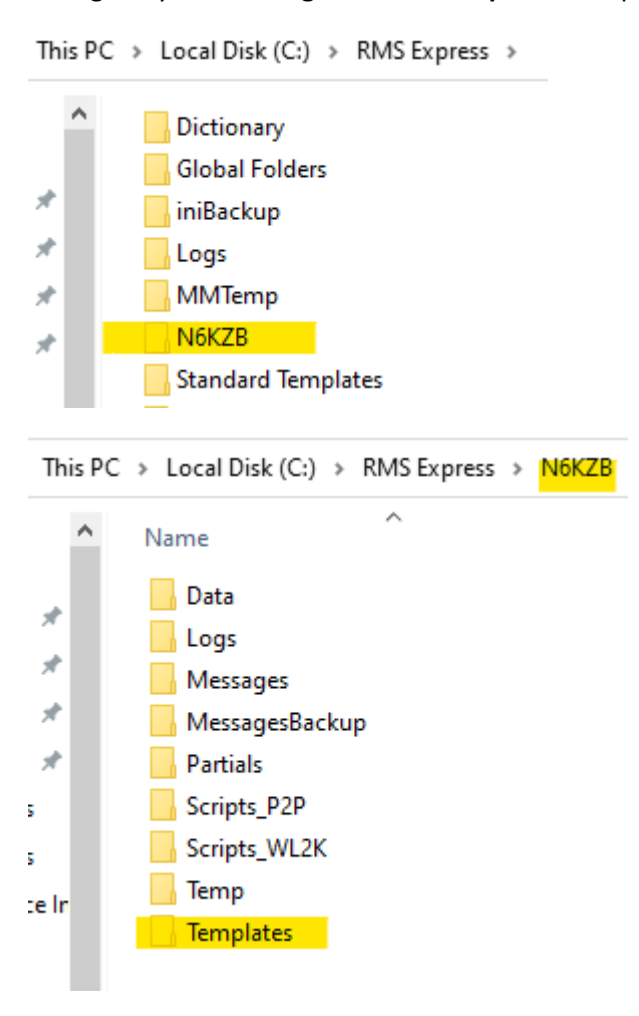

Here is what mine looks like. I can add or delete as needed using the above process.

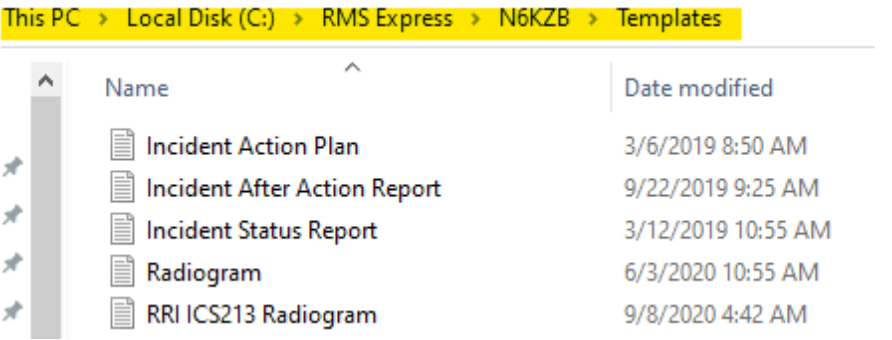

Start Winlink Express. When you create a new message, select the Template Manager, go to your **Call Sign folder**, you will see your listed **.txt** file (s) and can select the one you need.

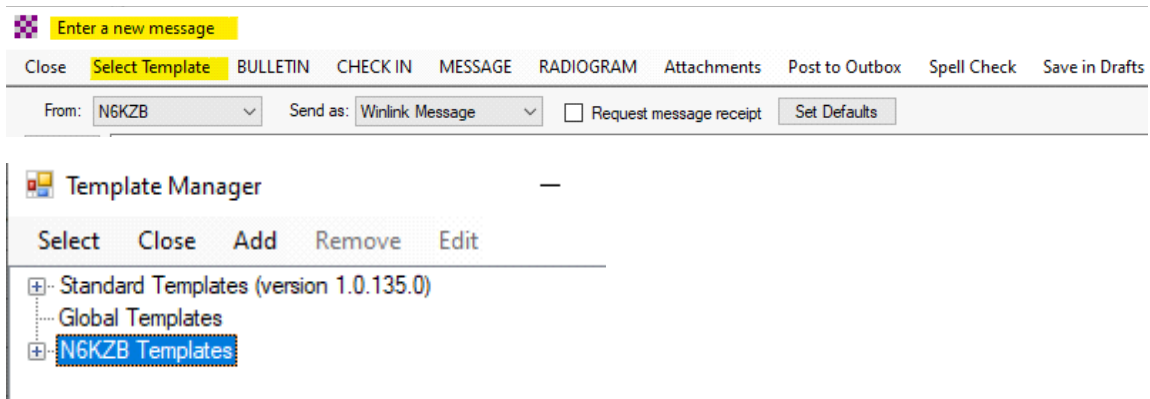

When used in additon to the Express feature *Favorite Templates*, makes finding the forms you use the most, much easier. (You are wading through a lot less).

*Because Express will find the HTML wherever it is, template updates do not affcet this process.*

If you mess up the Standard Template form pack by error, not to panic. Just go to: https://winlink.org/WinlinkExpressForms and do a manual download.